<span id="page-0-3"></span>**describe —** Describe data in memory or in a file

[Description](#page-0-0) [Quick start](#page-0-1) [Menu](#page-0-2) [Syntax](#page-1-0) [Options to describe data in memory](#page-1-1) [Options to describe data in a file](#page-2-0) [Remarks and examples](#page-2-1) [Stored results](#page-7-0) [References](#page-7-1) and also see

# <span id="page-0-0"></span>**Description**

describe produces a summary of the dataset in memory or of the data stored in a Stata-format dataset.

<span id="page-0-1"></span>For a compact listing of variable names, use describe, simple.

# **Quick start**

Describe all variables in the dataset describe

Describe all variables starting with code describe code\*

Describe properties of the dataset describe, short

Describe without abbreviating variable names describe, fullnames

Create a dataset containing variable descriptions describe, replace

<span id="page-0-2"></span>Describe contents of mydata.dta without opening the dataset describe using mydata

# **Menu**

Data  $>$  Describe data  $>$  Describe data in memory or in a file

## <span id="page-1-0"></span>**Syntax**

```
Describe data in memory
    <u>d</u>escribe \lfloor varlist \rfloor , memory_options \rfloor
```
Describe data in a file

<u>d</u>escribe  $\lceil \textit{varlist} \rceil$  $\lceil \textit{varlist} \rceil$  $\lceil \textit{varlist} \rceil$  using *[filename](https://www.stata.com/manuals/u11.pdf#u11.6Filenamingconventions)*  $\lceil$  , *file\_options*]

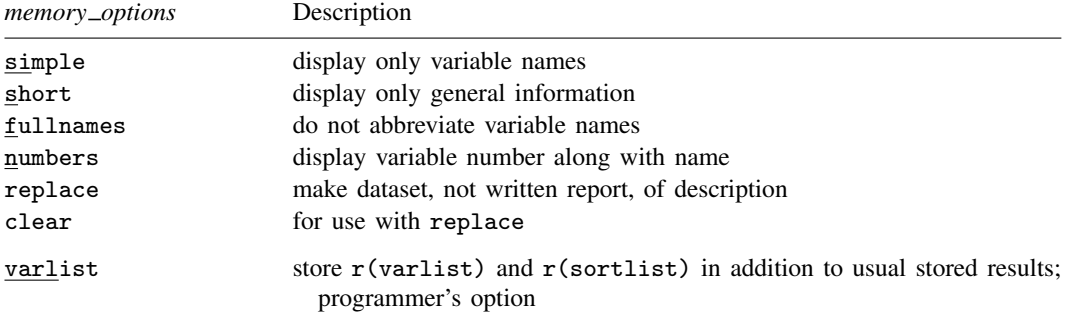

varlist does not appear in the dialog box.

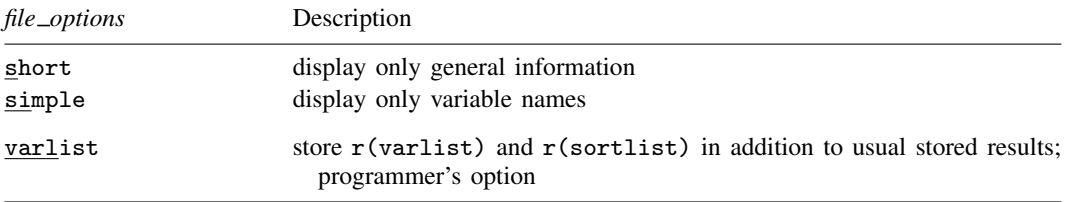

varlist does not appear in the dialog box.

<span id="page-1-1"></span>collect is allowed; see [U[\] 11.1.10 Prefix commands](https://www.stata.com/manuals/u11.pdf#u11.1.10Prefixcommands).

# **Options to describe data in memory**

- simple displays only the variable names in a compact format. simple may not be combined with other options.
- short suppresses the specific information for each variable. Only the general information (number of observations, number of variables, and sort order) is displayed.
- fullnames specifies that describe display the full names of the variables. The default is to present an abbreviation when the variable name is longer than 15 characters. describe using always shows the full names of the variables, so fullnames may not be specified with describe using.
- numbers specifies that describe present the variable number with the variable name. If numbers is specified, variable names are abbreviated when the name is longer than eight characters. The numbers and fullnames options may not be specified together. numbers may not be specified with describe using.

replace and clear are alternatives to the options above. describe usually produces a written report, and the options above specify what the report is to contain. If you specify replace, however, no report is produced; the data in memory are instead replaced with data containing the information that the report would have presented. Each observation of the new data describes a variable in the original data; see [describe, replace](#page-6-0) below.

clear may be specified only when replace is specified. clear specifies that the data in memory be cleared and replaced with the description information, even if the original data have not been saved to disk.

The following option is available with describe but is not shown in the dialog box:

<span id="page-2-0"></span>varlist, an option for programmers, specifies that, in addition to the usual stored results,  $r(\text{variable})$ and  $r$ (sortlist) be stored, too.  $r$ (varlist) will contain the names of the variables in the dataset. r(sortlist) will contain the names of the variables by which the data are sorted.

## **Options to describe data in a file**

- short suppresses the specific information for each variable. Only the general information (number of observations, number of variables, and sort order) is displayed.
- simple displays only the variable names in a compact format. simple may not be combined with other options.

The following option is available with describe but is not shown in the dialog box:

varlist, an option for programmers, specifies that, in addition to the usual stored results,  $r(\varphi)$  r(varlist) and  $r$ (sortlist) be stored, too.  $r$ (varlist) will contain the names of the variables in the dataset. r(sortlist) will contain the names of the variables by which the data are sorted.

Because Stata/MP and Stata/SE can create truly large datasets, there might be too many variables in a dataset for their names to be stored in  $r(\varphi)$  related. Since the current maximum length of macros, as determined by set maxvar. Should that occur, describe using will issue the error message "too many variables", r(103).

# <span id="page-2-1"></span>**Remarks and examples [stata.com](http://stata.com)**

Remarks are presented under the following headings:

[describe](#page-2-2) [describe, replace](#page-6-0)

### <span id="page-2-2"></span>**describe**

If describe is typed with no operands, the contents of the dataset currently in memory are described.

The *varlist* in the describe using syntax differs from standard Stata varlists in two ways. First, you cannot abbreviate variable names; that is, you have to type displacement rather than displ. However, you can use the abbreviation character ( $\sim$ ) to indicate abbreviations, for example, displ  $\sim$ . Second, you may not refer to a range of variables; specifying price-trunk is considered an error.

If you are using frames to work with multiple datasets in memory, you can use frames describe to describe data from one or more frames. However, you might also want to create alias variables, which is similar to copying variables across frames but is more memory efficient. When the dataset in memory contains alias variables, describe tries to report the storage type of the linked variable. If an alias variable's linkage is broken, then describe will report unknown for the storage type. In either case, the storage type text will be a clickable link that runs command fralias describe on the associated variable. For examples of describe output and behavior with alias variables, see [D] [fralias](https://www.stata.com/manuals/dfralias.pdf#dfralias).

For alias variables in *filename*, describe using reports alias for the storage type.

#### Example 1

The basic description includes some general information on the number of variables and observations, along with a description of every variable in the dataset:

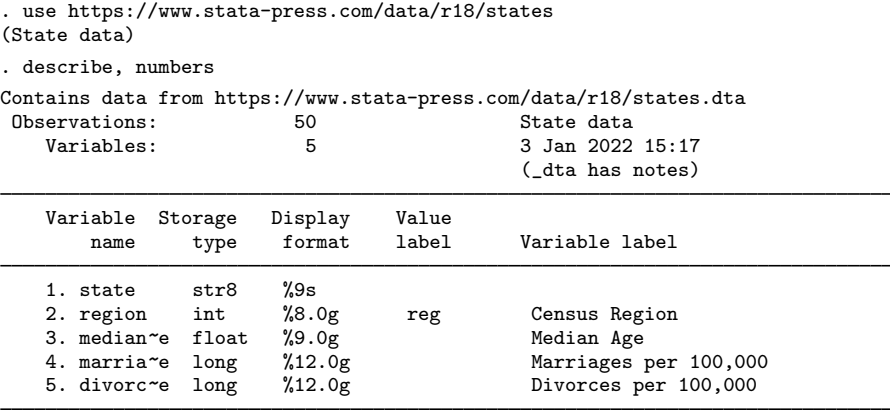

Sorted by: region

In this example, the dataset in memory comes from the file states.dta and contains 50 observations on 5 variables. The dataset is labeled "State data" and was last modified on January 3, 2020, at 15:17 (3:17 p.m.). The "\_dta has notes" message indicates that a note is attached to the dataset; see [U[\] 12.7 Notes attached to data](https://www.stata.com/manuals/u12.pdf#u12.7Notesattachedtodata).

The first variable, state, is stored as a str8 and has a display format of %9s.

The next variable, region, is stored as an int and has a display format of %8.0g. This variable has associated with it a *value label* called reg, and the variable is labeled Census Region.

The third variable, which is abbreviated median~e, is stored as a float, has a display format of %9.0g, has no value label, and has a variable label of Median Age. The variables that are abbreviated marria~ e and divorc~ e are both stored as longs and have display formats of %12.0g. These last two variables are labeled Marriages per 100,000 and Divorces per 100,000, respectively.

The data are sorted by region.

Because we specified the numbers option, the variables are numbered; for example, region is variable 2 in this dataset.

#### Example 2

To view the full variable names, we could omit the numbers option and specify the fullnames option.

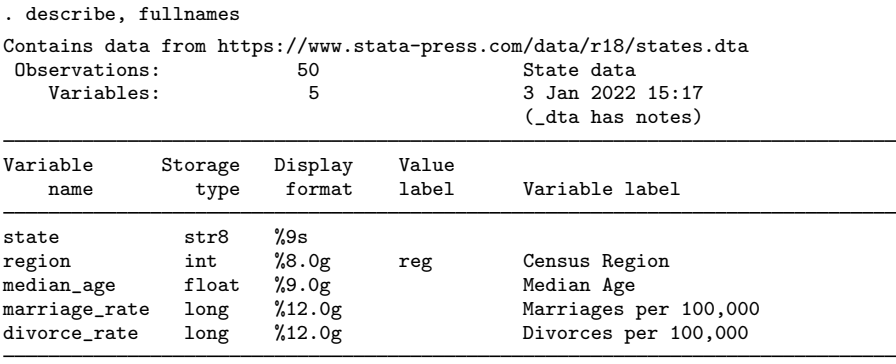

Sorted by: region

Here we did not need to specify the fullnames option to see the unabbreviated variable names because the longest variable name is 13 characters. Omitting the numbers option results in 15-character variable names being displayed.

□ Technical note

The output from describe allows you to compute the size of the dataset. If you are curious, you can compute it for this dataset as follows:

$$
(8 + 2 + 4 + 4 + 4) \times 50 = 1100
$$

The numbers 8, 2, 4, 4, and 4 are the storage requirements for a str8, int, float, long, and long, respectively; see [U[\] 12.2.2 Numeric storage types](https://www.stata.com/manuals/u12.pdf#u12.2.2Numericstoragetypes). Fifty is the number of observations in the dataset.

 $\Box$ 

◁

 $\overline{\mathcal{L}}$ 

#### Example 3

If we specify the short option, only general information about the data is presented:

```
. describe, short
Contains data from https://www.stata-press.com/data/r18/states.dta
 Observations: 50<br>Variables: 5
                                                3 Jan 2022 15:17
Sorted by: region
```
If we specify a *varlist*, only the variables in that *varlist* are described.

# **▷** Example 4

Let's change datasets. The describe *varlist* command is particularly useful when combined with the '\*' wildcard character. For instance, we can describe all the variables whose names start with pop by typing describe pop\*:

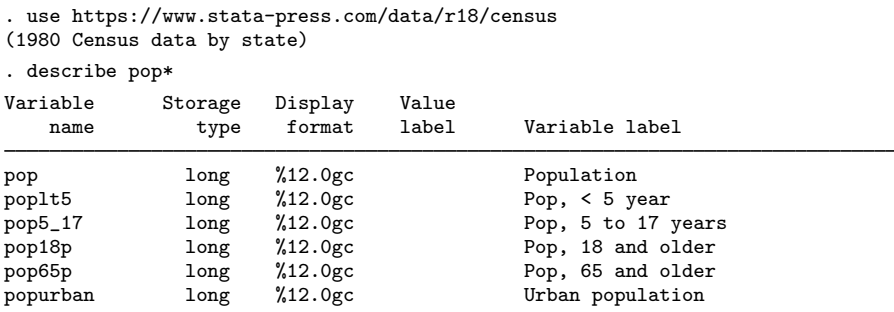

We can describe the variables state, region, and pop18p by specifying them:

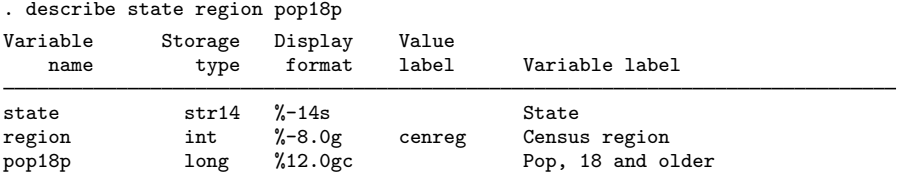

Typing describe using *filename* describes the data stored in *filename*. If an extension is not specified, .dta is assumed.

## **▷** Example 5

We can describe the contents of states.dta without disturbing the data that we currently have in memory by typing

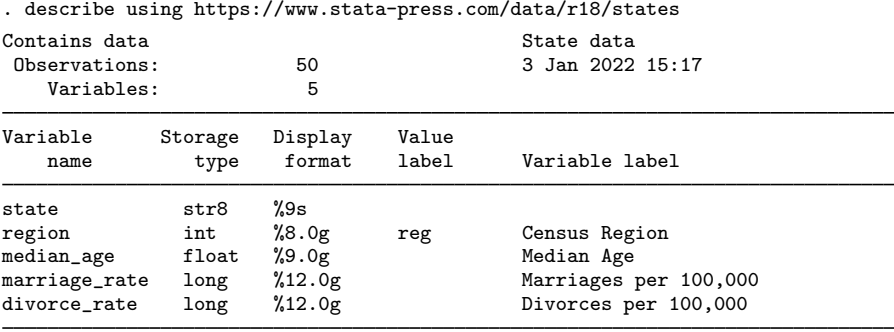

Sorted by: region

 $\blacktriangleleft$ 

#### <span id="page-6-0"></span>**describe, replace**

describe with the replace option is rarely used, although you may sometimes find it convenient.

Think of describe, replace as separate from but related to describe without the replace option. Rather than producing a written report, describe, replace produces a new dataset that contains the same information a written report would. For instance, try the following:

```
. sysuse auto, clear
. describe
(report appears; data in memory unchanged)
. list
(visual proof that data are unchanged)
. describe, replace
(no report appears, but the data in memory are changed!)
. list
(visual proof that data are changed)
```
describe, replace changes the original data in memory into a dataset containing an observation for each variable in the original data. Each observation in the new data describes a variable in the original data. The new variables are

- 1. position, a variable containing the numeric position of the original variable  $(1, 2, 3, \ldots)$ .
- 2. name, a variable containing the name of the original variable, such as "make", "price",  $"mpg", \ldots$ .
- 3. type, a variable containing the storage type of the original variable, such as "str18", "int", "float", ....
- 4. isnumeric, a variable equal to 1 if the original variable was numeric and equal to 0 if it was string.
- 5. format, a variable containing the display format of the original variable, such as "%-18s",  $"$ %8.0gc", ....
- 6. vallab, a variable containing the name of the value label associated with the original variable, if any.
- 7. varlab, a variable containing the variable label of the original variable, such as "Make and model", "Price", "Mileage (mpg)", ....

In addition, the data contain the following characteristics:

dta[d filename], the name of the file containing the original data.

 $-\text{d}t\text{a}$  [d $-\text{filedate}$ ], the date and time the file was written.

 $-\text{d}t\text{a}$ [d $\text{N}$ ], the number of observations in the original data.

 $-\text{d}t\text{a}$  [d  $-\text{sortedby}$ ], the variables on which the original data were sorted, if any.

## <span id="page-7-0"></span>**Stored results**

describe stores the following in  $r()$ :

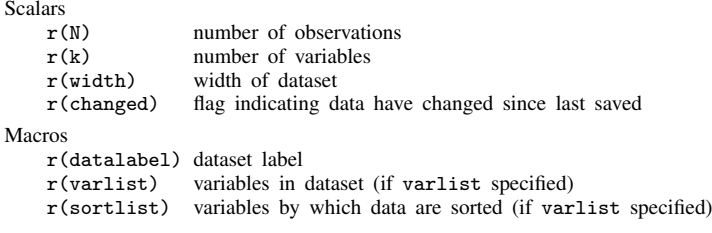

<span id="page-7-1"></span>describe, replace stores nothing in r().

### **References**

Cox, N. J. 2015. [Speaking Stata: A set of utilities for managing missing values](http://www.stata-journal.com/article.html?article=dm0085). Stata Journal 15: 1174–1185.

<span id="page-7-2"></span>Dietz, T., and L. Kalof. 2009. [Introduction to Social Statistics: The Logic of Statistical Reasoning](http://www.stata.com/bookstore/social-statistics-introduction/). Chichester, UK: Wiley.

# **Also see**

- [D] [ds](https://www.stata.com/manuals/dds.pdf#dds) Compactly list variables with specified properties
- [D] [varmanage](https://www.stata.com/manuals/dvarmanage.pdf#dvarmanage) Manage variable labels, formats, and other properties
- $[D]$  [cf](https://www.stata.com/manuals/dcf.pdf#dcf) Compare two datasets
- [D] [codebook](https://www.stata.com/manuals/dcodebook.pdf#dcodebook) Describe data contents
- [D] [compare](https://www.stata.com/manuals/dcompare.pdf#dcompare) Compare two variables
- [D] [compress](https://www.stata.com/manuals/dcompress.pdf#dcompress) Compress data in memory
- [D] [format](https://www.stata.com/manuals/dformat.pdf#dformat) Set variables' output format
- [D] [fralias](https://www.stata.com/manuals/dfralias.pdf#dfralias) Alias variables from linked frames
- [D] [label](https://www.stata.com/manuals/dlabel.pdf#dlabel) Manipulate labels
- [D] [lookfor](https://www.stata.com/manuals/dlookfor.pdf#dlookfor) Search for string in variable names and labels
- [D] [notes](https://www.stata.com/manuals/dnotes.pdf#dnotes) Place notes in data
- [D] [order](https://www.stata.com/manuals/dorder.pdf#dorder) Reorder variables in dataset
- [D] [rename](https://www.stata.com/manuals/drename.pdf#drename) Rename variable
- [SVY] [svydescribe](https://www.stata.com/manuals/svysvydescribe.pdf#svysvydescribe) Describe survey data
- [U[\] 6 Managing memory](https://www.stata.com/manuals/u6.pdf#u6Managingmemory)

Stata, Stata Press, and Mata are registered trademarks of StataCorp LLC. Stata and Stata Press are registered trademarks with the World Intellectual Property Organization of the United Nations. StataNow and NetCourseNow are trademarks of StataCorp LLC. Other brand and product names are registered trademarks or trademarks of their respective companies. Copyright  $\odot$  1985–2023 StataCorp LLC, College Station, TX, USA. All rights reserved.

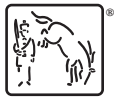

For suggested citations, see the FAQ on [citing Stata documentation](https://www.stata.com/support/faqs/resources/citing-software-documentation-faqs/).